## **How do I Run a Report for Individual Vendors with Over \$100,000 in Invoice Payments in A Calendar Year?**

Go to Accounts Payable>Reports>Vendor History Report

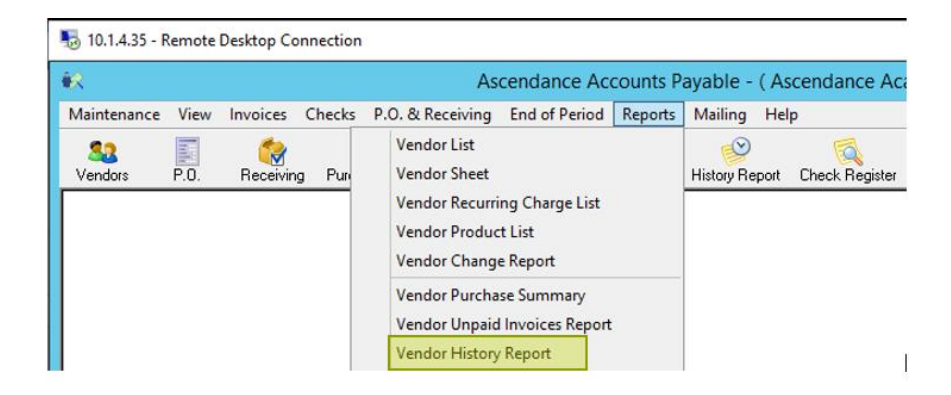

Go to the Query Name section, and click on the magnifying glass, to view the list of Queries available to this report:

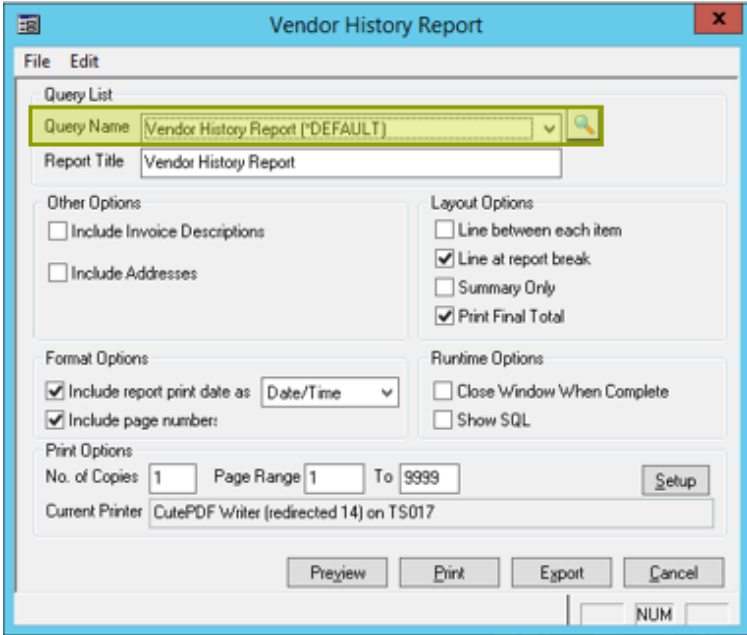

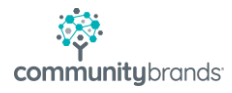

Click on the New button, to create the Query.

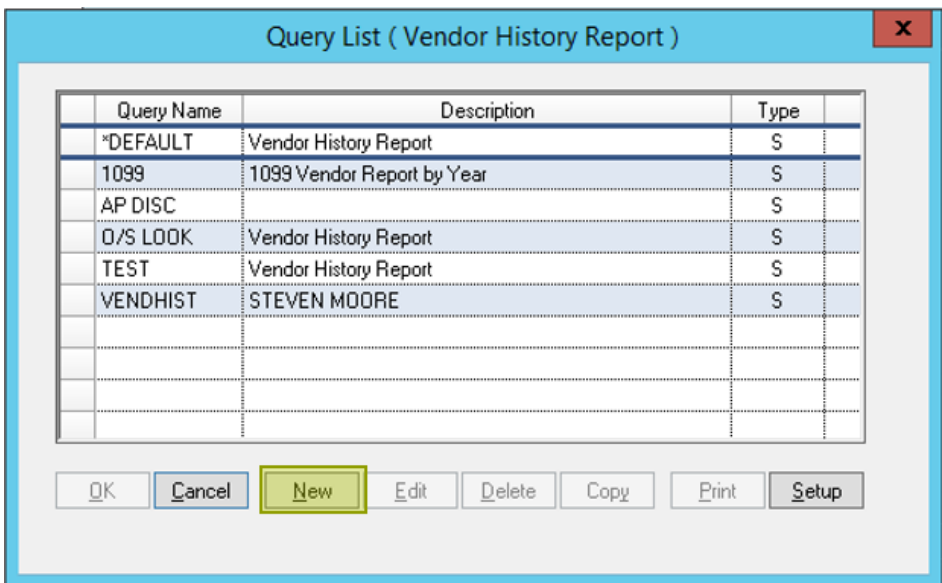

Give the query a name that will make sense to the user, then highlight the row and select Edit, to add the query conditions.

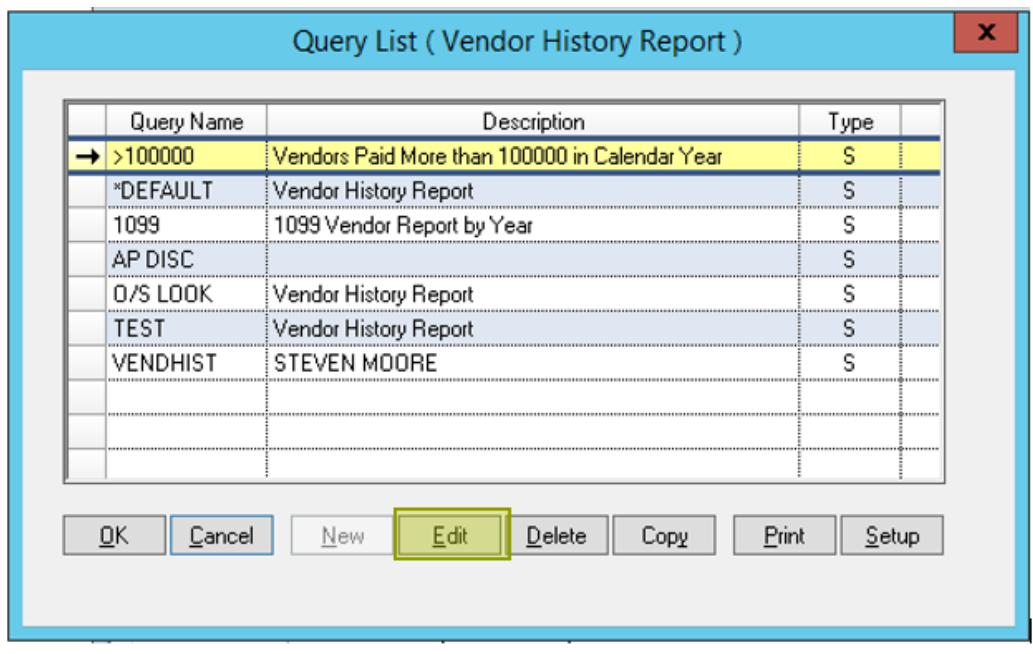

Use the Add Before button to add the first criteria for the query (this will be the **first** day of the CALENDAR year for which you are running the report:

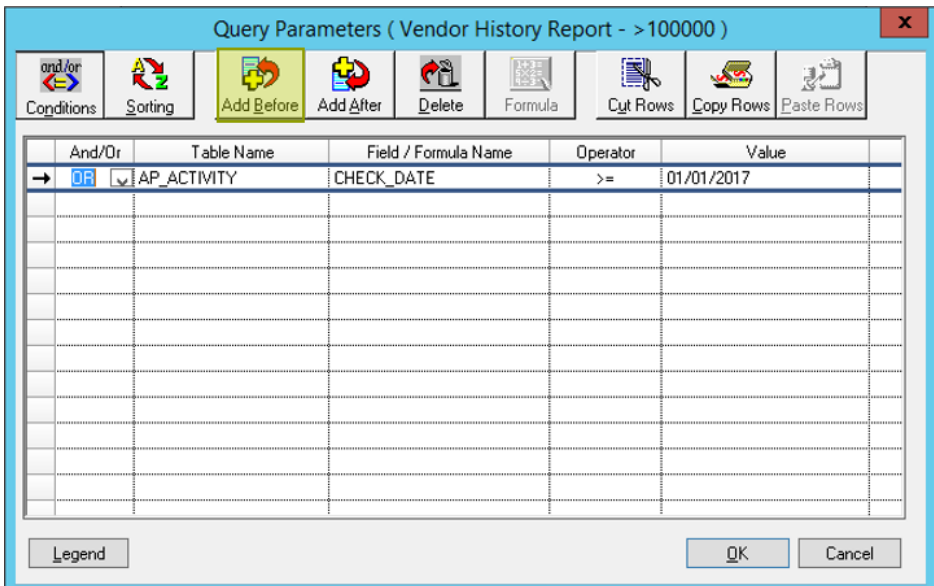

User the Add After button to add the next query criteria (in this case, the **last** day of the CALENDAR year for which you are running the report):

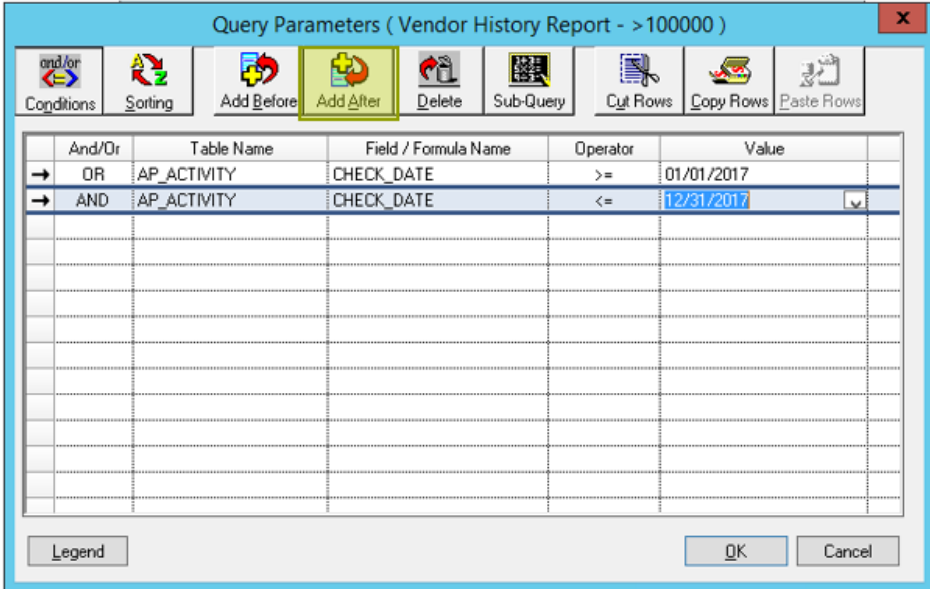

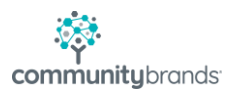

The third line of the query will be a FORMULA. Creating the FORMULA will indicates to the system that for Checks dated within the specified time-frame, there is a little more advanced processing that needs to be included.

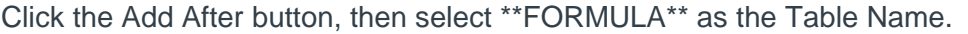

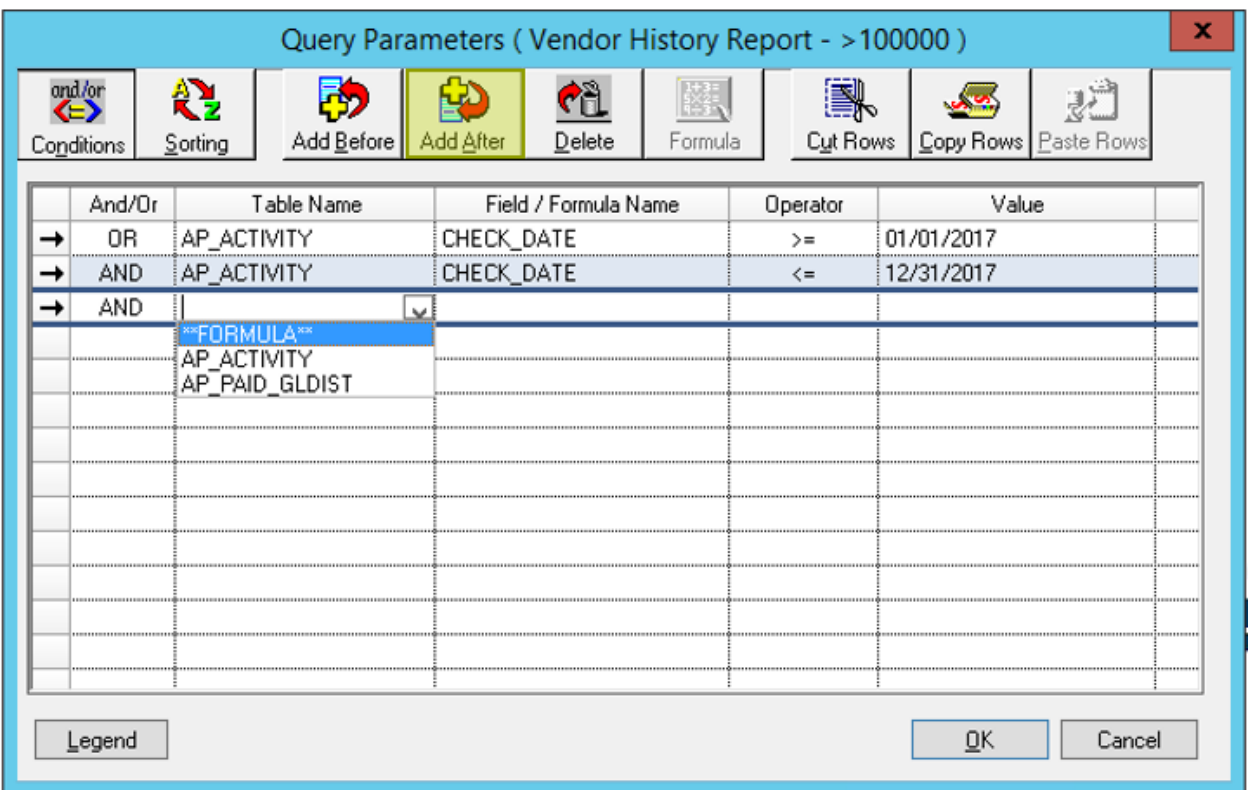

Click into the Field/Formula Name section to activate the Formula button at the top of the screen

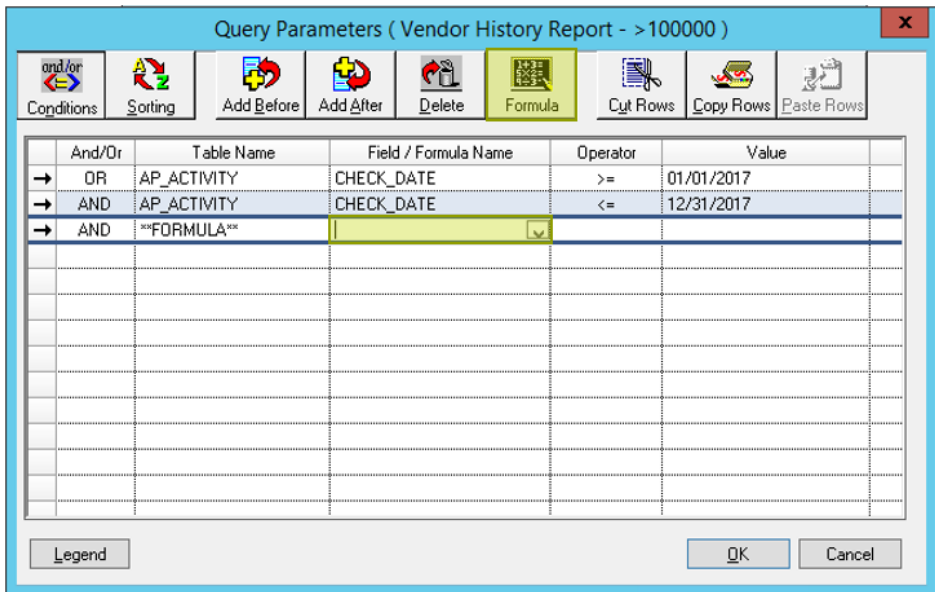

Give the Formula a Name, then use the Table and Type drop-lists to build the Formula (select the AP\_ACTIVITY table, and set the Type to Sum. For the Calculation line, use the drop-list to select the AP\_ACTIVITY.INVOICE\_AMT. This will indicate that the information you desire (Invoice amounts) is found on the AP\_ACTIVITY table, and the invoices selected should be added (summed) together as part of the query criteria).

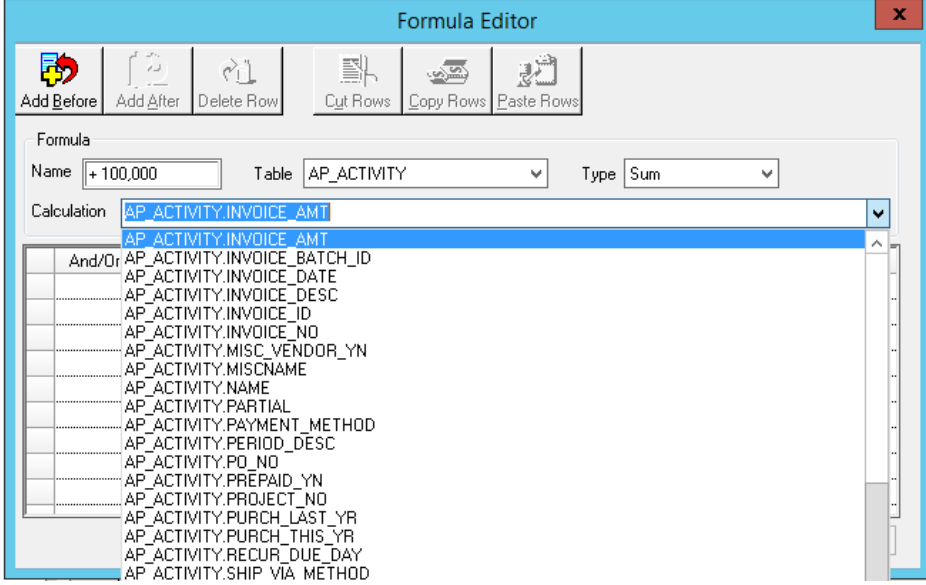

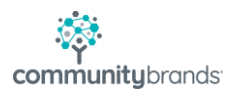

Again, use the Add Before/Add After buttons to enter the date range for the invoices you will be totalling in a specific CALENDAR year (these will be the same dates as entered in the actual query, 01/01/2017 and 12/31/2017)

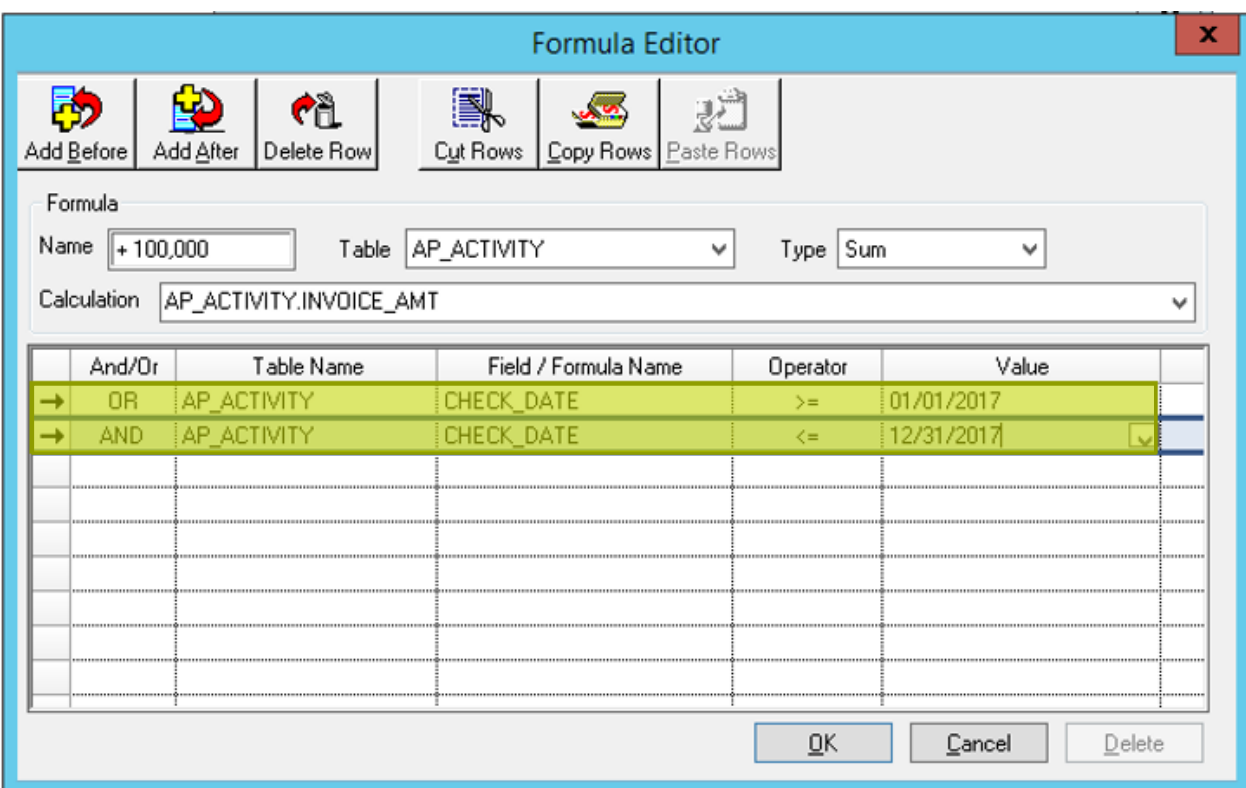

Click OK to save the FORMULA, and return to the original query.

Add the Operator >= (greater than or equal to) and a Value to complete the FORMULA line for the query (\$100,000, indicating use the FORMULA to sum all invoices from Jan 1, 2017 to Dec 31, 2017, and return results for any Vendor who's total spend is Equal To or Greater than \$100,000).

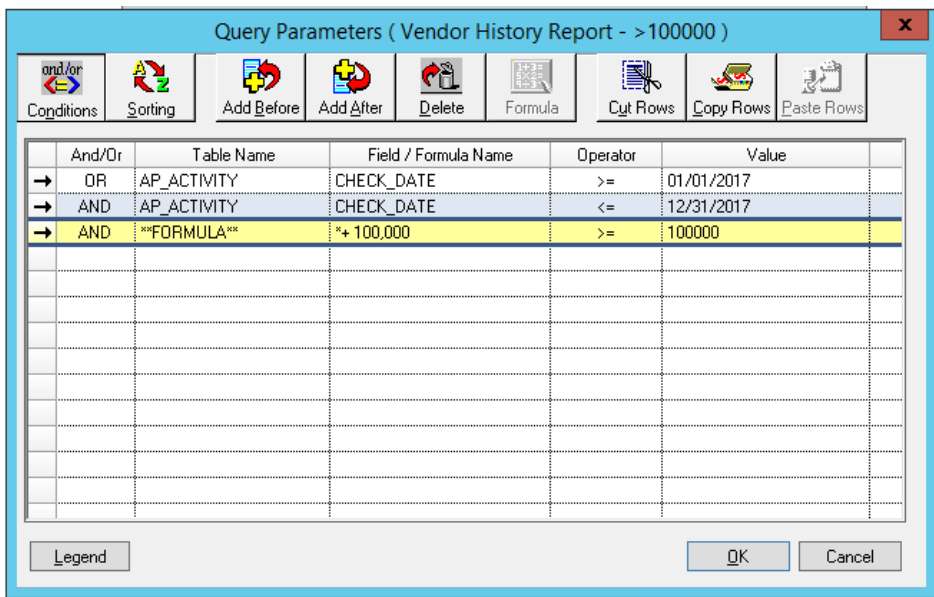

Click OK to return to the report criteria, then select Preview the review the report.

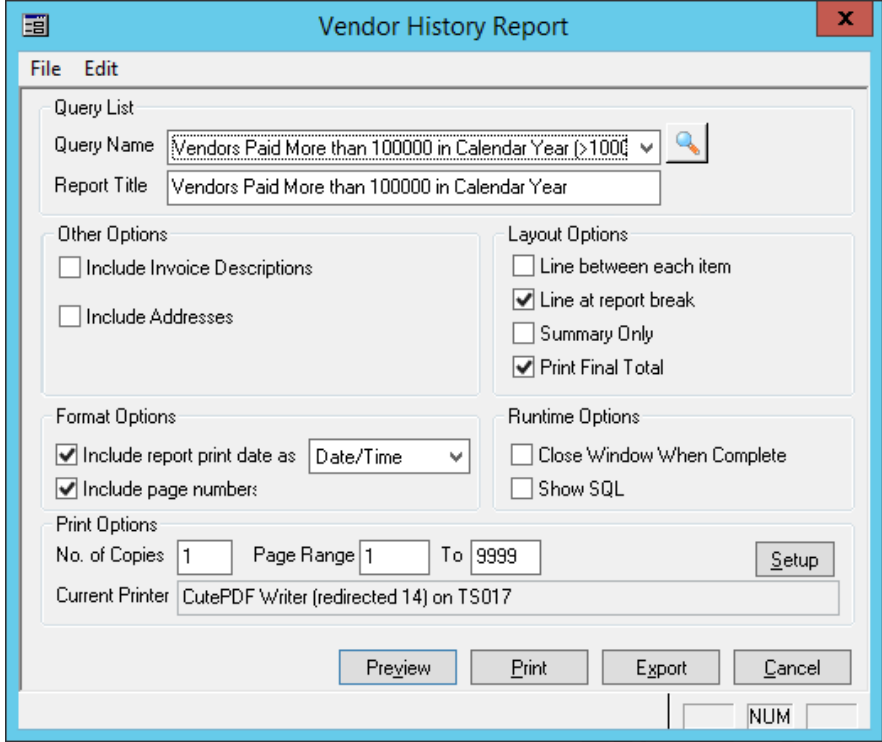

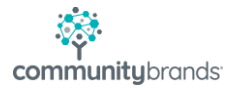

Provided the query is set up correctly, the only Vendors to appear on the report will be ones with whom more than \$100,000 was spent in the chosen CALENDAR year:

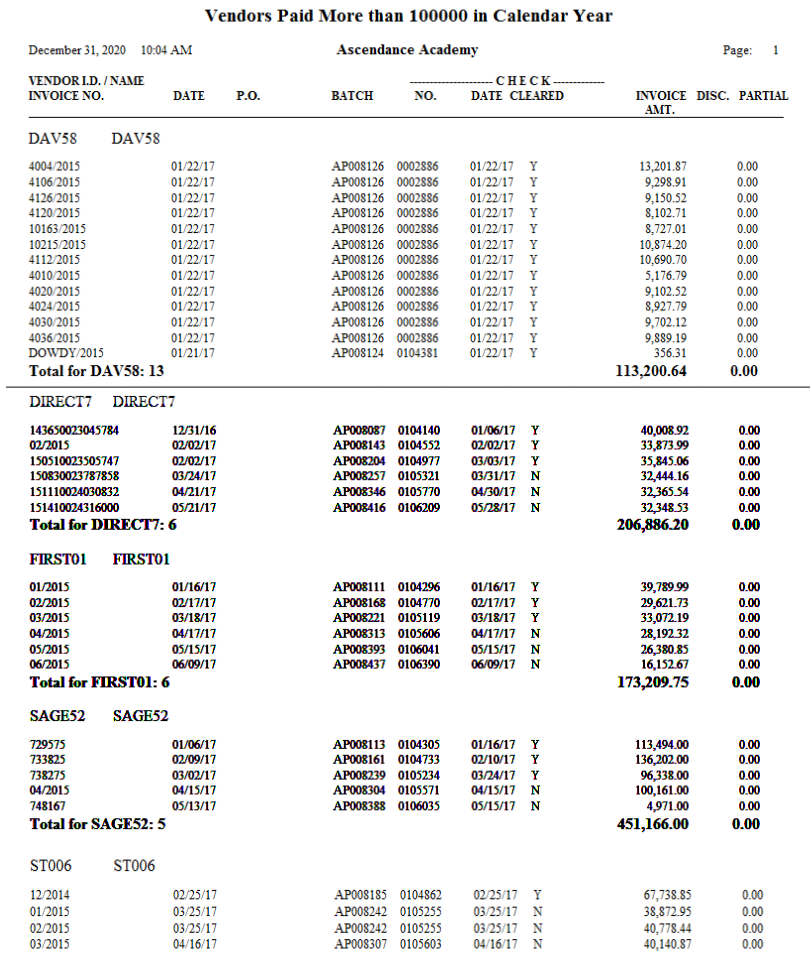

## Vendors Paid More than 100000 in Calendar Year

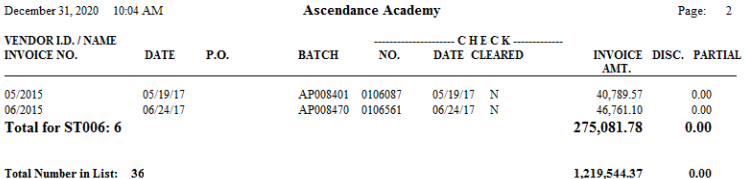

**NOTE:** Total Number in List indicates number of INVOICES, not number of Vendors.

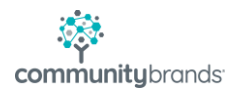